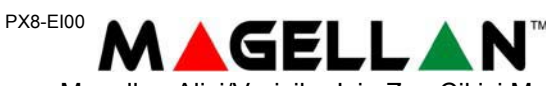

Magellan Alici/Vericiler Icin Zon Cikisi Modulu PX8 V1.0

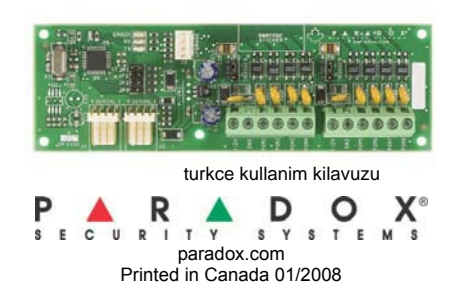

# **Giris**

MG-RTX3'e bagimsiz modda baglandigi zaman, PX8 zon acilisi veya kapanisi gibi 8 taneye kadar kablosuz olayin durumunu 8 kabolu cikisi ile aktarir. Tek bir MG-RTX3'e dort taneye kadar PX8 baglayabilirsiniz.

# **Uyumluluk**

MG-RTX3 V1.31 veya ustu

### **Ilk Kurulus**

#### **Adim 1**

PX8'i, MG-RTX3'un seri soketine veya bir onceki PX8'in seri 2 soketine baglayiniz. Daha fazla detay icin Sekil 1: Kurulum Talimatlarina bakiniz.

#### **Adim 2**

Modulun cikis numaralamasini secmek icin jumper istenilen poziyona getiriniz.

#### **Adim 3**

PX8'in cikislarini kontrol panelinin uzerindeki zonlara baglayiniz. **Adim 4**

Bir Esprit 636 veya 646 keypadi **MG-RTX3**'un program soketine baglayiniz. MG-RTX3'un uzerinde "Esprit Modu Programlama" tusuna ardindan Esprit Keypad uzerinde [ENTER] tusuna basiniz ve montajci kodunu (varsayilan 757575) giriniz. Artik istenilen kesim numarasini girebilirsiniz.

#### **Adim 5**

Kablosuz aktaricilari ogrenmek icin **[101]**'den **[132]**'ye kesimleri kullaniniz. Ardindan herhangi bir cikisi icin cikis tipini **[501]**'den **[532]**'ye kesimlerde atayiniz.

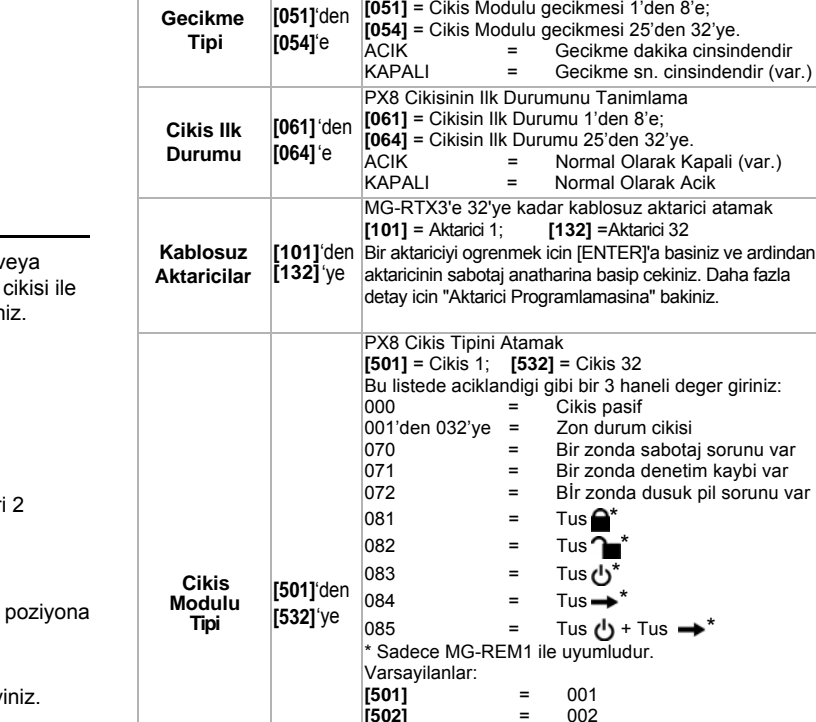

# **Sekil 1: Kurulum Talimatlari**

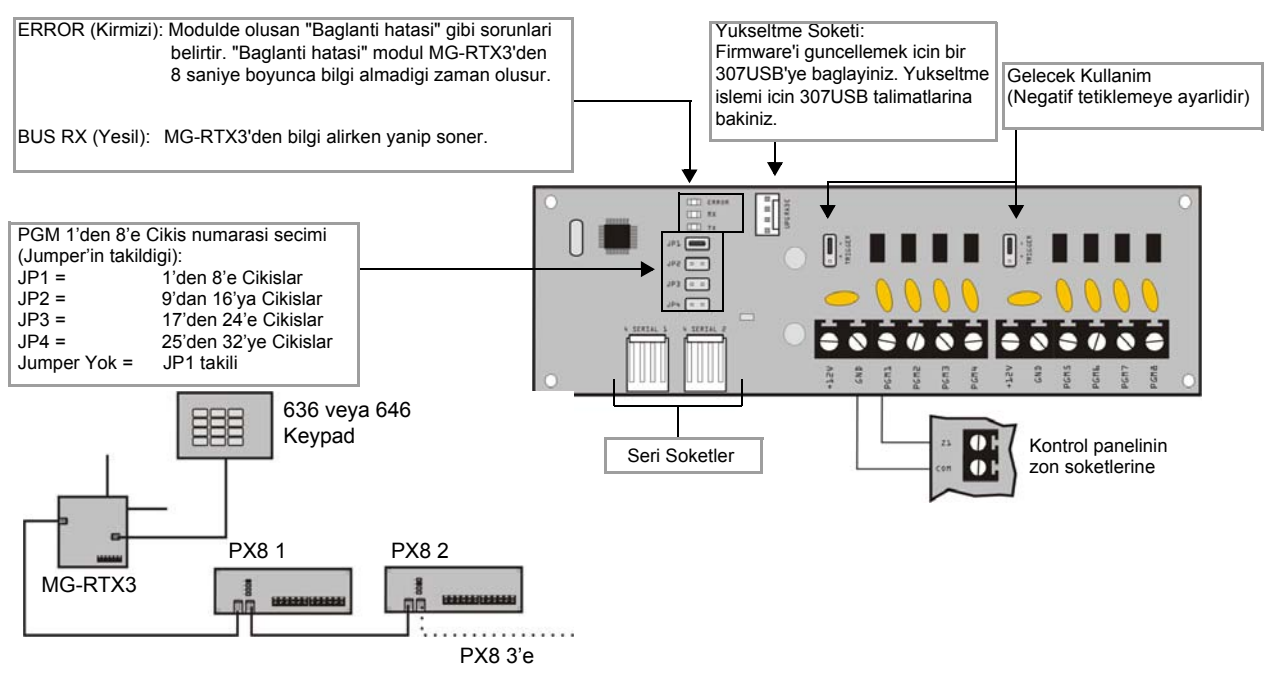

#### **Tablo 1: MG-RTX3'de PX8 Kesimlerinin Programlanmasi**

denetimi devredisi olur.

**[502]** = 002 **[503]** = 003 **[504]** = 004<br>**[505]** = 005 **[505]** = 005 **[506]** = 006 **[507]** = 007 **[508]** = 008 **[509]**'dan **[532]**'ye = 000

Cikis Modulu Gecikmesi Tanimlamasi **[051]** = Cikis Modulu gecikmesi 1'den 8'e;

Sec. [1]: Yerlesik PGM1 PX8'i Denetler (Var.: Kapali) Sec. [2]: Yerlesik PGM2 PX8'i Denetler (Var.: Kapali) Sec. [3]: Yerlesik PGM3 PX8'i Denetler (Var.: Kapali) Sec. [4]: Yerlesik PGM4 PX8'i Denetler (Var.: Kapali) Eger birden fazla PX8'in ayni jumper ayari varsa, PGM

Grup Kesim **Programlama** 

**PX8 Denetimi [005]**

### **Tablo 1: MG-RTX3'de PX8 Programlama Kesimleri**

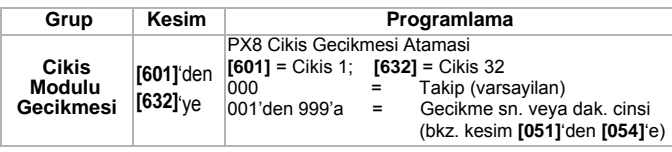

### **Aktarici Programlamasi**

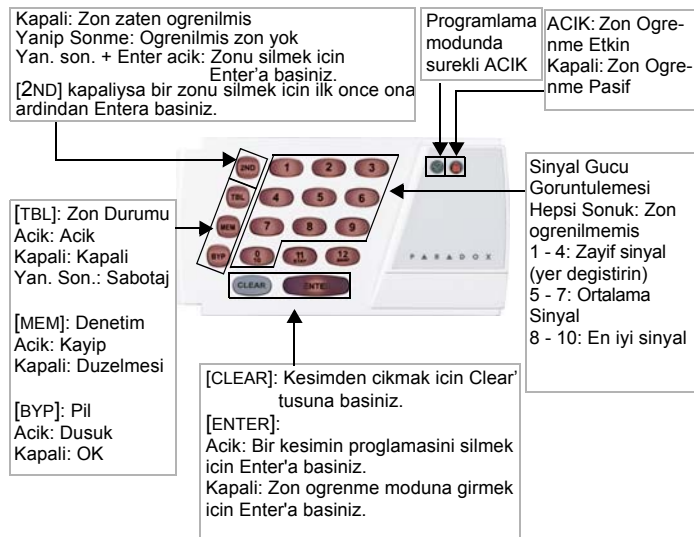

# **Teknik Ozellikler**

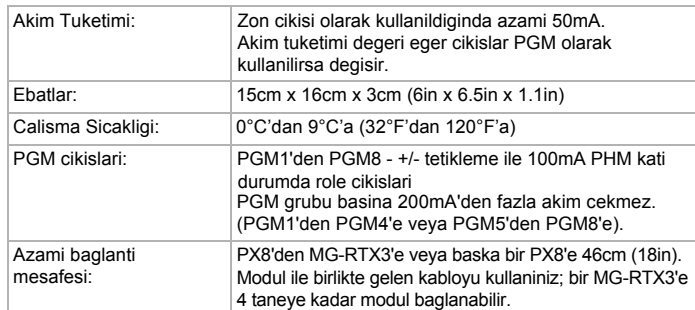

#### **Garanti**

Bu urunle ilgili tam bir garanti bilgisi icin lutfen www.paradox.com/terms kisminda bulunan Limited Warranty Statement'a bakiniz. Paradox urunlerini kullanmaniz butun garanti sartlarini ve durumlarini kabul etmeniz anlamina gelmektedir.

© 2008 Paradox Security Systems Ltd. Tum haklari saklidir. Teknik ozellikler onceden bildirmeksizin degistirilebilir. Asagida belirtilen bir veya daha fazla ABD patentleri uygulanabilir: 7046142, 6215399, 6111256, 6104319, 5920259, 5886632, 5721542, 5287111, 5119069, 5077549 ve RE39406 ve diger beklemede olan patentler de uygulanabilir. Ayrica Kanada ve Uluslararasi patentler de uygulanabilir.

Magellan, Paradox Security Systems LTD'nin veya Kanada'daki, A.B.D'deki ve/veya diger ulkelerdeki istiraklarinin ticari veya tescilli ticari malidir. Urunlerin, CE ve UL gibi onay belgeleri ile ilgili en son bilgiler icin lutfen www.paradox.com adresini ziyaret ediniz.

# **İTHALATÇİ FİRMA** :

Quebec Canada J7R5V3 ST.Eustache, Montreal 780 Industrial Boul. Paradox Security Systems **ÜRETİCİ FİRMA :**

No.839/841 Okmeydanı/İSTANBUL Perpa Ticaret Merkezi A Blok K:8 Web Site: www.videofon.com.tr E-mail: info@videofon.com.tr Tel: 0212-320 85 60(pbx) Fax: 0212-320 85 63 Videofon Güvenlik Sistemleri Ltd.Şti.